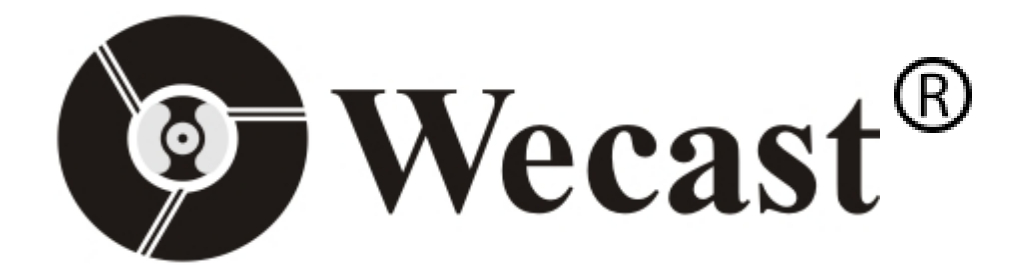

# **Wireless Display Dongle**

# **User Guide**

# **Thank You for Purchasing our Wecast wireless display dongle**

Dongle is mainly used to cast from the small screen to big screen. It applies to most mobile phones and tablet PC((Android/IOS) and Windows/Mac laptop,etc.

### **System Requirements**:

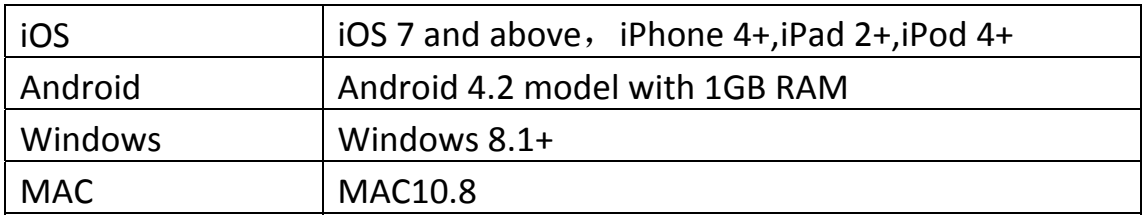

## **1. IOS Device Operation(Airplay Mirroring)**

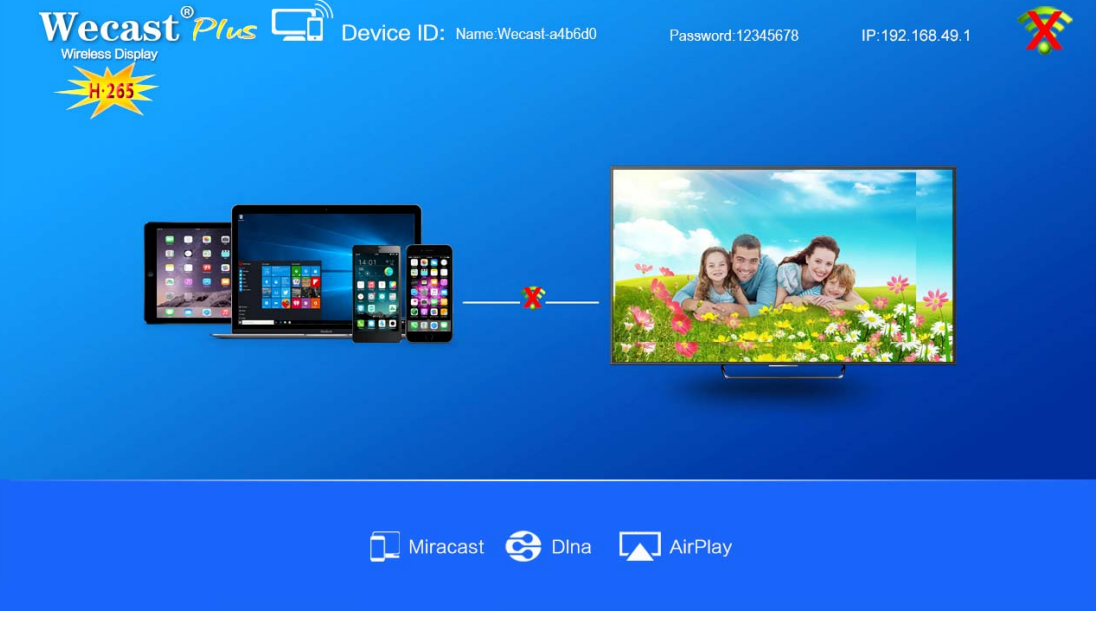

(1) Go to WIFI, find "Wecast‐xxxxxx", input password "12345678" and connect.

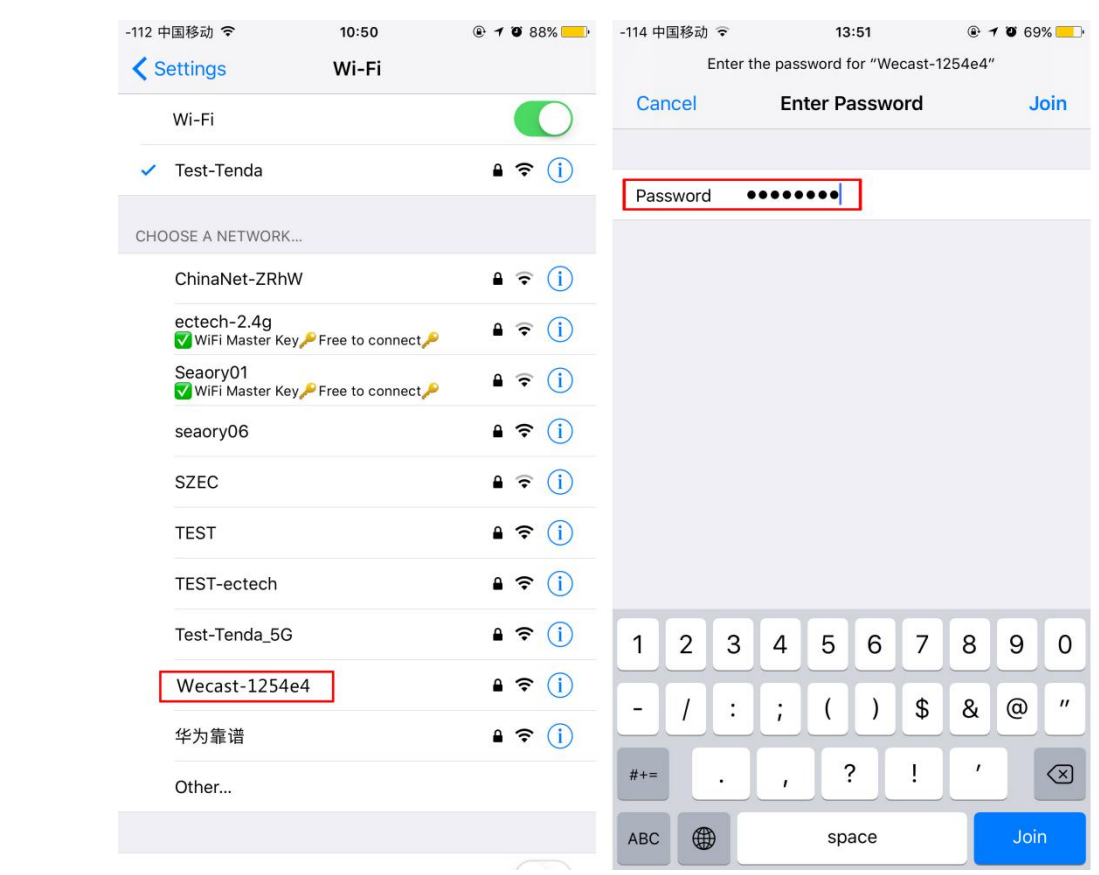

#### (2) Go to Browser, input "192.168.49.1" and "Go " then click "WIFI".

| -114 中国移动                                     | 13:51                           |    |                      |                 | @ 10 69%                       | -114 中国移动                                | 13:52           | @7069%         |  |
|-----------------------------------------------|---------------------------------|----|----------------------|-----------------|--------------------------------|------------------------------------------|-----------------|----------------|--|
| 192.168.49.1                                  |                                 |    | $\circledcirc$       |                 | Cancel                         |                                          | 192.168.49.1    | $\mathfrak{C}$ |  |
| <b>Top Hit</b>                                |                                 |    |                      |                 |                                |                                          |                 |                |  |
| Lollipop Home<br>192.168.49.1                 |                                 |    |                      |                 |                                |                                          |                 |                |  |
| Google Search                                 |                                 |    |                      |                 |                                |                                          |                 |                |  |
| Q 192.168.49.1                                |                                 |    |                      |                 |                                | <b>WiFi AP</b>                           |                 |                |  |
| <b>Bookmarks and History</b>                  |                                 |    |                      |                 |                                |                                          |                 |                |  |
| Lollipop WiFi<br>192.168.49.1                 |                                 |    |                      |                 |                                |                                          |                 |                |  |
| wifi AP list<br>192.168.49.1                  |                                 |    |                      |                 |                                | <b>Media Control</b>                     |                 |                |  |
| Settings<br>192.168.49.1                      |                                 |    |                      |                 |                                |                                          |                 |                |  |
| AP Infomation<br>192.168.49.1                 |                                 |    |                      |                 |                                |                                          |                 |                |  |
| AP Infomation<br>192.168.49.1                 |                                 |    |                      |                 |                                |                                          |                 |                |  |
| On This Page (no matches)                     |                                 |    |                      |                 |                                |                                          |                 |                |  |
| Find "192.168.49.1"                           |                                 |    |                      |                 |                                |                                          |                 |                |  |
| 3<br>1<br>2<br>4                              | 5<br>6                          | 7  | 8                    | 9               | 0                              |                                          | <b>Settings</b> |                |  |
| :<br>$\ddot{i}$<br>$\overline{a}$<br>$\prime$ | $\mathcal{C}$<br>$\overline{(}$ | \$ | &                    | $^{\copyright}$ | $^{\prime\prime}$              |                                          |                 |                |  |
| $#+-$<br>$\ddot{\phantom{0}}$<br>$\mathbf{r}$ | ?                               | ï  | $\mathbf{I}$         |                 | $\textcircled{\scriptsize{x}}$ |                                          |                 |                |  |
| 4<br>$\underline{\mathbb{Q}}$<br><b>ABC</b>   | space                           |    | $\ddot{\phantom{a}}$ |                 | Go                             | $\overline{\left\langle \right\rangle }$ | Ť               |                |  |

(3) Click "Scan" and choose available WIFI.

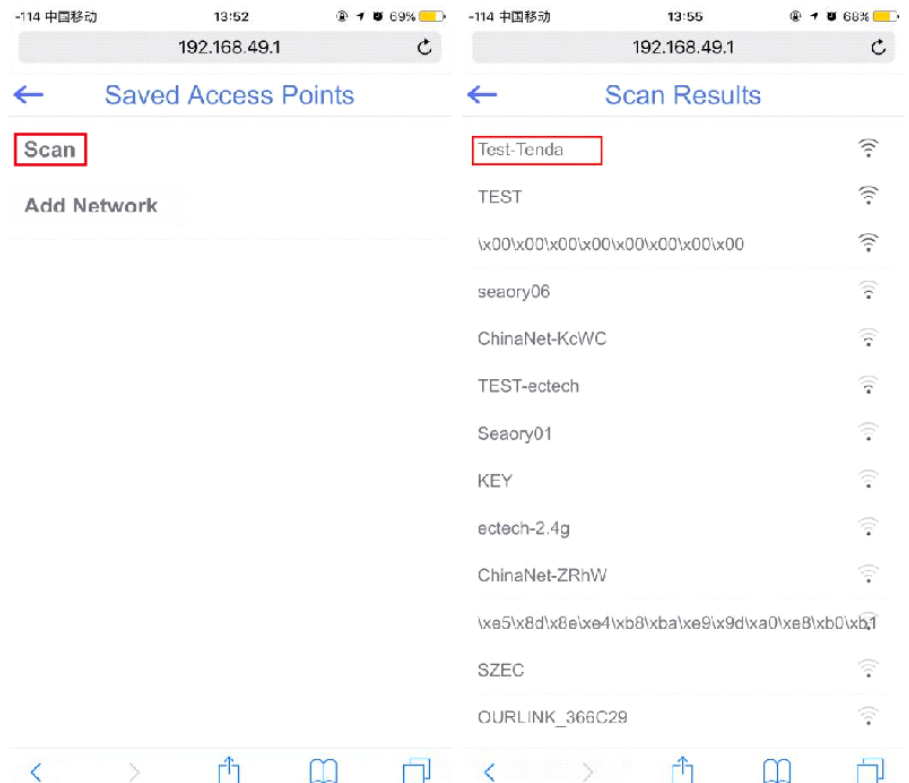

## (4) Input password and connect.

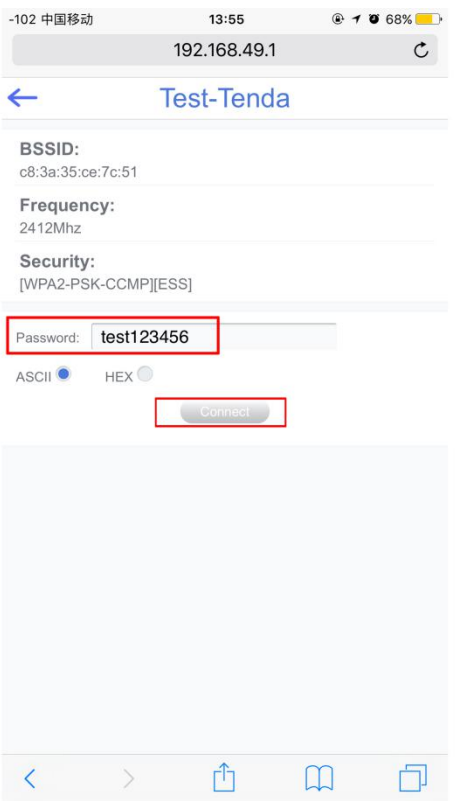

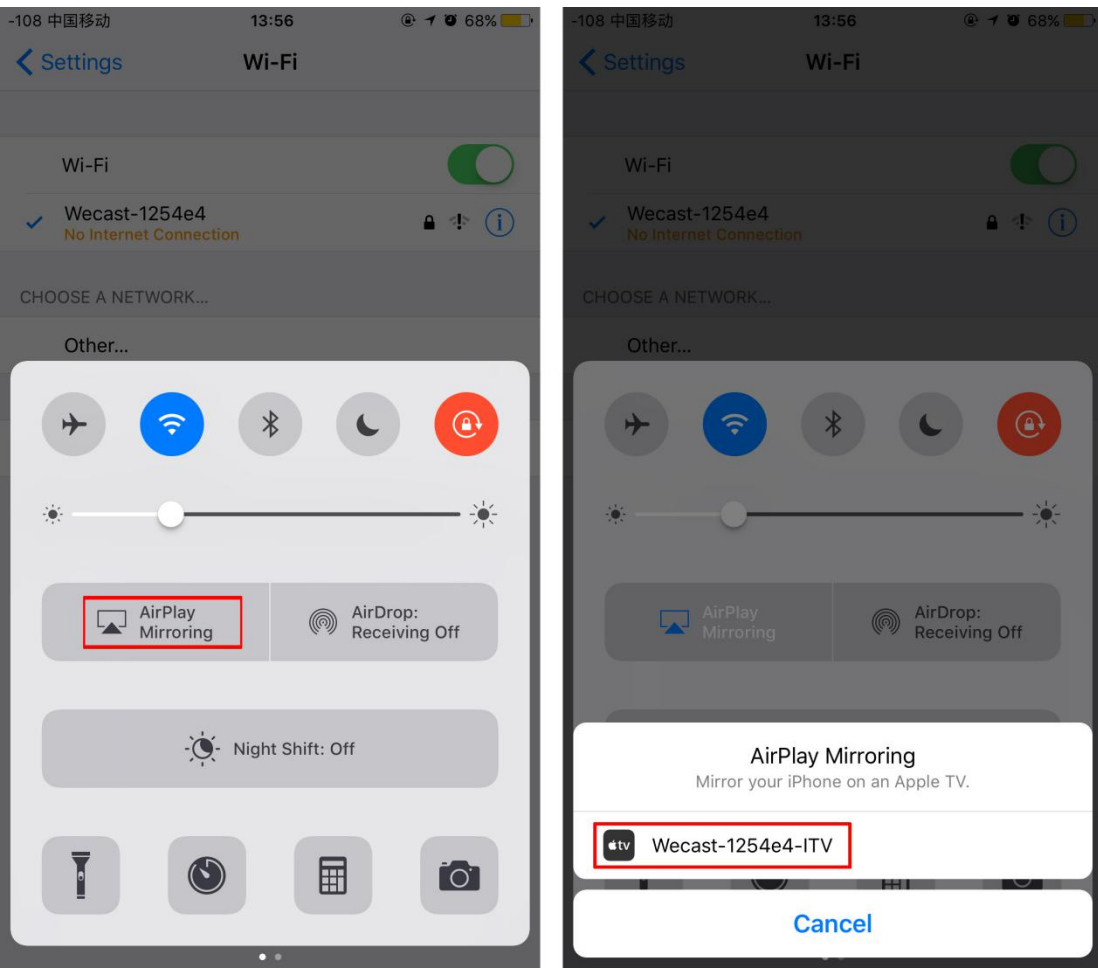

### (5) Open Airplay Mirroring, choose "Wecast‐xxxxxx" to do the cast.

## **2. Android Device Operation(Miracast)**

(1) Find SmartView/Allshare, search the device and choose our "Wecast" (Smartview/Allshare ‐ Samgsung, Multi ‐ Screen ‐ HUAWEI, Wireless Display ‐ XiaoMi, etc)

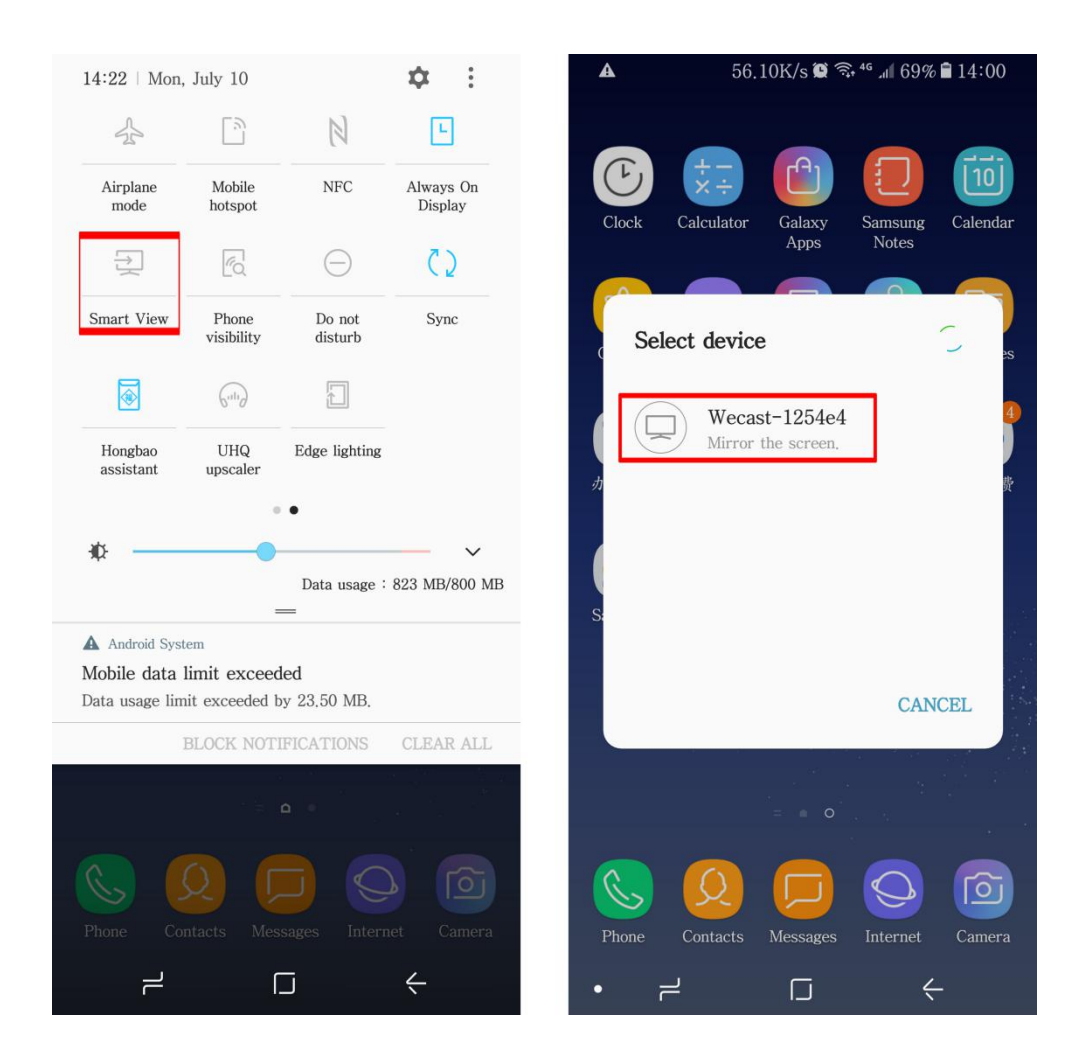

## **3: DLNA/Airplay Function**

- 1: Connect the Dongle with the external WIFI router, and make sure your phone connect with the same wifi router.
- (**The operation for connecting the external router, please check 1.(2)‐(3)‐(4). The operation is the same for Android and IOS Phones**.)
- 2: Open the music/video Apps(Youtube) with the  $\Box$  (airplay function) in the IOS device, choose music or videos, and you could Airplay/DLNA them to the HDTV/Projector.
- 3: After that, you could run the player in background. And your phone could do other things, like chatting on facebook/twitter, sending emails, or browsing online, etc. These won't influence the movies/music playing.

# **4: Online Upgrade**

**Please don't do any operation on the dongle when upgrading, the dongle will proceed the whole upgrade automatically.** 

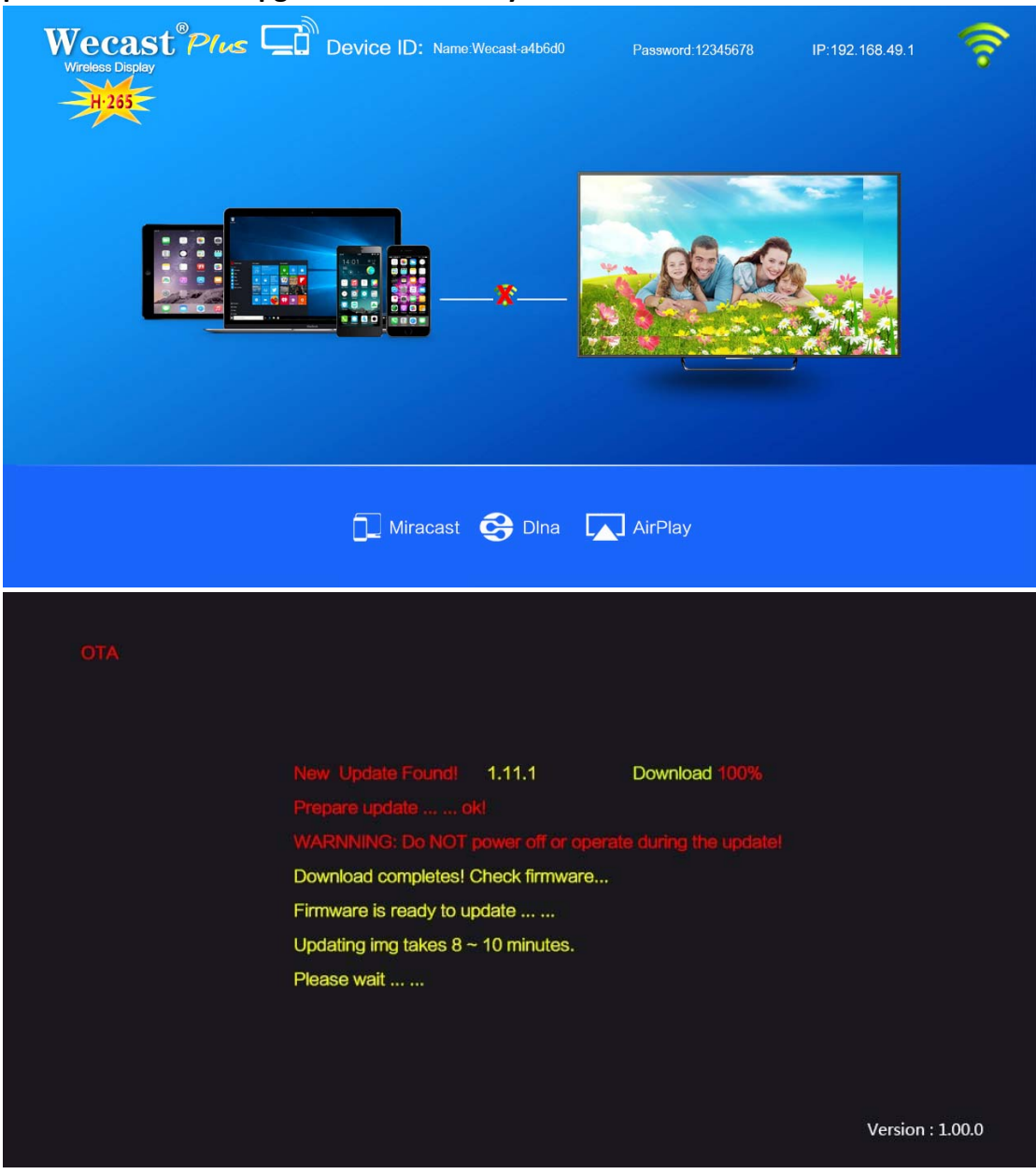

(1): Connect the external WIFI Router.

(2): Dongle will detect the new firmware itself and download.

- (3): It will install the new firmware itself after firmware downloading.
- (4): Then it will turn off and reboot itself with new version of software.

(Please note, don't turn off the power and make sure WIFI is available.)

**Notice:**

1, If you don't use it, please unplug the power cable to save electricity.

2, Please put the device in an wifi environment with relative good signal, to make sure a stable connection among dongle, Android/IOS/Windows/Mac devices and WIFI router.

3, Please make sure your WIFI is stable and good to make sure a fluent performance of our dongle's miracast/dlna/airplay function.

4, The lastest firmware will be updated automatically time to time online while the dongle connecting well with internet.

5, If you want to do the dongle factory default,pls long pressing the button.

#### **FCC Caution:**

This device complies with part 15 of the FCC Rules. Operation is subject to the following two conditions: (1) This device may not cause harmful interference, and  $(2)$ this device must accept any interference received, including interference that may cause undesired operation.

Any Changes or modifications not expressly approved by the party responsible for compliance could void the user's authority to operate the equipment.

**Note:** This equipment has been tested and found to comply with the limits for a Class B digital device, pursuant to part 15 of the FCC Rules. These limits are designed to provide reasonable protection against harmful interference in a residential installation. This equipment generates uses and can radiate radio frequency energy and, if not installed and used in accordance with the instructions, may cause harmful interference to radio communications. However, there is no guarantee that interference will not occur in a particular installation. If this equipment does cause harmful interference to radio or television reception, which can be determined by turning the equipment off and on, the user is encouraged to try to correct the interference by one or more of the following measures:

-Reorient or relocate the receiving antenna.

-Increase the separation between the equipment and receiver.

-Connect the equipment into an outlet on a circuit different from that to which the receiver is connected.

-Consult the dealer or an experienced radio/TV technician for help.

This equipment complies with FCC radiation exposure limits set forth for an uncontrolled environment. This equipment should be installed and operated with minimum distance 20cm between the radiator & your body.